# **FICHE 4 Quels sont les changements liés à la dématérialisation et quelles sont les obligations qui en découlent ?**

L'année 2018 marque un tournant dans la gestion du processus de passation des marchés publics par l'obligation à compter du 1<sup>er</sup> octobre 2018 de la dématérialisation totale des marchés publics dont le montant estimé est supérieur à 25 000 euros HT.

**L'objectif principal de ce passage à la dématérialisation est la simplification :**

**↘ de l'accessibilité à l'information sur les marchés publics grâce aux plateformes de dématérialisation et à l'open data.**

**↘ de l'organisation requise au sein d'une entreprise et une réduction des coûts associés à la réponse à un appel d'offres grâce au profil d'acheteur .**

**↘ de l'acte de candidature à un appel d'offres grâce au Document Unique de Marché Européen (DUME), au programme « Dites-le-nous une fois » (DLNUF) et à l'obligation de ne signer qu'au moment de l'attribution.**

Désormais, pour répondre à un appel d'offres, les entreprises doivent :

**①** Transmettre leur pli (candidature et offre) par voie électronique sans les signer.

**②** Transmettre à l'acheteur public les questions et les demandes d'informations sur le Dossier de Consultation des Entreprises en cours de consultation par voie électronique.

**③** Recevoir les informations et les décisions relatives à la consultation (lettre de compléments d'information, lettre d'invitation à la négociation, lettre de rejet ou de notification) par voie électronique.

**④** Le cas échéant, signer électroniquement le marché (ou l'acte d'engagement) uniquement au moment de l'attribution.

## CONSEIL – Dématérialisation

Bien que vous n'ayez plus besoin de déposer votre pli en main propre, par courrier ou par coursier, ce qui suppose nécessairement une anticipation importante, lors du dépôt de votre offre sur le profil d'acheteur, il est primordial de ne pas attendre le dernier moment. Tout d'abord, avant tout dépôt, assurez-vous que votre poste informatique est correctement configuré grâce à la fonction prévue sur le profil d'acheteur. ATTENTION, c'est la fin du téléchargement l'offre qui vaut dépôt complet de l'offre et qui fera l'objet de l'horodatage sur le profil d'acheteur. Tout pli dont le téléchargement se termine

après la date limite du de dépôt de l'offre sera rejetée. Dès la fin du téléchargement, vous recevrez un accusé de réception de la plateforme qui synthétisera l'ensemble des documents remis, ceux que vous avez éventuellement signés (si le règlement de consultation le précisait) et la date et heure du dépôt.

 **Copie de sauvegarde** : Bien que le dépôt de l'offre soit dématérialisé, l'acheteur peut laisser la possibilité à l'entreprise d'accompagner son offre dématérialisée d'une copie de sauvegarde papier ou présentée sur un support électronique (USB, CD, …) selon ce qui est prévu dans le règlement de consultation. **ATTENTION !** La copie de sauvegarde doit être déposée avant la clôture de la consultation pour être recevable. Cette copie ne sera ouverte qu'en cas d'anomalie (informatique, virus, …) empêchant l'ouverture du pli dématérialisé.

 $\Delta$ 

**Profil d'acheteur** <sup>1</sup> : « Déposer une réponse à un appel d'offres par voie électronique » signifie le plus souvent « déposer une réponse à un appel d'offres sur un profil d'acheteur ». Également appelé plateforme de dématérialisation, le profil d'acheteur permet aux entreprises de télécharger les documents de la consultation, de communiquer avec l'acheteur et de déposer son offre, de façon sécurisée et confidentielle.

**DUME** : Formulaire unique qui remplace les formulaires dédiés à la partie candidature (DC1, DC2,

MPS, …) vous permettant de déclarer sur l'honneur votre candidature et que vous n'entrez pas dans l'un des cas d'interdiction de soumissionner ; et à l'acheteur de juger de votre capacité juridique, économique et financière et de vérifier que vous n'êtes pas dans un cas d'interdiction de soumissionner. Depuis le 1<sup>er</sup> octobre 2018, il n'est plus obligatoire de constituer sa candidature avec ce document unique. Les autres supports restent utilisables même si à termes le DUME les remplacera.

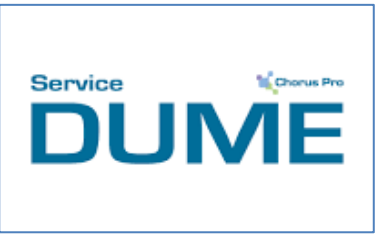

INFORMATION – Le « e-Dume »

Pour simplifier vos démarches, vous pouvez remplir un DUME à l'adresse [https://dume.chorus-pro.gouv.fr](https://dume.chorus-pro.gouv.fr/) en remplissant le formulaire en ligne, de façon électronique. Entreprise comme acheteur public peuvent utiliser ce service dématérialisé et gratuit. Il présente l'avantage de pouvoir réutiliser les données qui ont déjà enregistrées une fois pour la candidature à d'autres appels d'offres.

 **« Dites-le-nous une fois »** : Programme qui prévoit à compter du 1er octobre 2018 pour les marchés passés selon une procédure formalisée de ne plus fournir les documents justificatifs précédemment transmis à l'acheteur dans le cadre d'une autre procédure, à condition que ces derniers soient toujours en cours de validité.

#### **↘ LA SIGNATURE ÉLECTRONIQUE**

La signature électronique a la même valeur juridique que la signature manuscrite. Elle garantit l'identité du signataire, le consentement du signataire et l'intégrité de l'acte. Un certificat de signature électronique est une carte d'identité numérique qui identifie et authentifie une personne agissant pour le compte d'une organisation (entreprise, collectivité...). En marchés publics, ce certificat doit être **qualifié au minimum « avancé » (dit « RGS »\*\*) et conforme au règlement eIDAS**. Il est nominatif, délivré à une seule personne par une autorité de certification, sur un support matériel (type clé USB ou carte à puce) ou sous forme logicielle.

**Au 1er octobre 2018, les textes ne prévoient pas la signature électronique des candidatures et des offres initiales mais donnent la possibilité à l'acheteur public de l'imposer, y compris dès le dépôt de l'offre**. Dans ce cas, vous utiliserez votre certificat de signature électronique au moment du dépôt de l'offre sur le profil d'acheteur. De nombreuses plateformes sont dotées d'un outil de signature qui permet de signer directement les documents via la plateforme, puis de déposer vos documents signés sur le profil d'acheteur.

**À l'attribution, la signature du marché est obligatoire. Cette signature n'est pas obligatoirement électronique, c'est à l'acheteur d'en décider et de préciser dans le règlement de consultation les modalités de signature du marché et des éventuels autres documents.** 

Munissez-vous donc d'un certificat électronique dès maintenant si vous n'en avez pas déjà un car nous pouvons imaginer qu'à terme cette faculté deviendra une obligation.

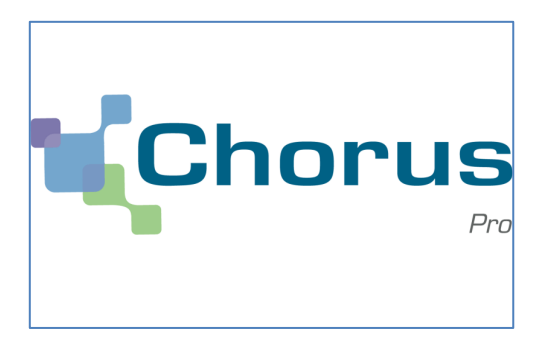

#### **↘ LA FACTURATION ÉLECTRONIQUE**

L'obligation d'émettre une facture électronique est échelonnée dans le temps entre 2017 et 2020 en fonction de la taille des entreprises (ex : à compter du 1<sup>er</sup> janvier 2017 pour les grandes entreprises et les personnes publiques et à compter du 1er janvier 2020 pour les microentreprises).

Les acheteurs ont l'obligation de les recevoir depuis janvier 2017. Les factures doivent être transmises sur la solution nationale : CHORUS PRO.

### **↘ LA PUBLICATION DES DONNÉES ESSENTIELLES OU « OPEN DATA »**

Dans un but de transparence sur les marchés passés, au 1<sup>er</sup> octobre 2018, les acheteurs publics doivent publier sur leur profil d'acheteur 16 données issues de la passation de leurs marchés dites « essentielles ». Ces données correspondent à une liste d'informations générées par la passation d'un marché public et portent sur l'identification de l'acheteur public, la nature et l'objet du marché, le montant, le ou les noms des titulaires, les modifications de marché éventuelles, etc…

# LES 6 GESTES À ADOPTER POUR RÉPONDRE ÉLECTRONIQUEMENT :

**❶Tousles profils d'acheteur remplissent les mêmes fonctions, seulesleur ergonomie et configuration peuvent être différentes. Nous vous recommandons de tester votre ordinateur pour vérifier sa compatibilité avec la plateforme utilisée. Des consultations-test sont souvent proposées en ligne. Il est possible que des mises à jour de votre navigateur ou le téléchargement de programmes complémentaires (tels que JAVA) soient nécessaires. Prévoyez d'anticiper ces mises à jour en sollicitant si nécessaire votre prestataire informatique ou l'assistance technique dont les coordonnées figurent sur chaque plateforme. ❷ Lors de la préparation de vos réponses, et en fonction des limites imposées par les plateformes, veillez à ne pas dépasser les tailles de fichiers recommandées pour le dépôt des offres. ❸ Attention au temps nécessaire pour télécharger votre réponse sur le profil d'acheteur, votre connexion internet est généralement plus lente pour envoyer des fichiers que pour consulter des sites web. ❹ Anticipez l'achat de votre certificat de signature électronique pour ne pas vous faire surprendre au moment de votre réponse. ❺ N'oubliez pas de mettre en place et d'adresser une copie de sauvegarde de l'ensemble de vos documents électroniques, car en cas de problème d'ouverture des documents remis sur la plateforme, la copie de sauvegarde pourra être utilisée par l'acheteur public. ❻ Après le dépôt de votre offre sur la plateforme, vérifiez dans votre messagerie électronique que vous avez bien reçu l'accusé de réception confirmant l'enregistrement de votre offre par l'acheteur public.**